### COMP 2718: The File System: Part 3

By: Dr. Andrew Vardy

Adapted from the notes of Dr. Rod Byrne

# **Outline**

- $\blacktriangleright$  File System Navigation  $\blacktriangleright$  Chapter 4 of TLCL
- $\blacktriangleright$  Globbing (a.k.a. Wildcards)
- $\blacktriangleright$  Examples
- $\blacktriangleright$  Hard and symbolic Links
- $\blacktriangleright$  File Manipulation Commands
- $\triangleright$  General File Manipulation Examples

# File System Navigation — Chapter 4 of TLCL

We'll now cover material from chapter 4 of the textbook. The following commands will be introduced:

- <sup>I</sup> mkdir: Create directories
- $\triangleright$  cp: Copy files and directories
- $\triangleright$  mv: Move/rename files and directories
- $\triangleright$  rm: Remove files and directories
- $\blacktriangleright$  1n: Create hard and symbolic links
- $\triangleright$  touch: Change file access time / creates file

The functionality of these commands are also well-captured in graphical file managers that are suitable for easy tasks. But the command line excels for more complex tasks.

# Globbing (a.k.a. Wildcards)

Globbing is the use of special characters to select filenames based on patterns.

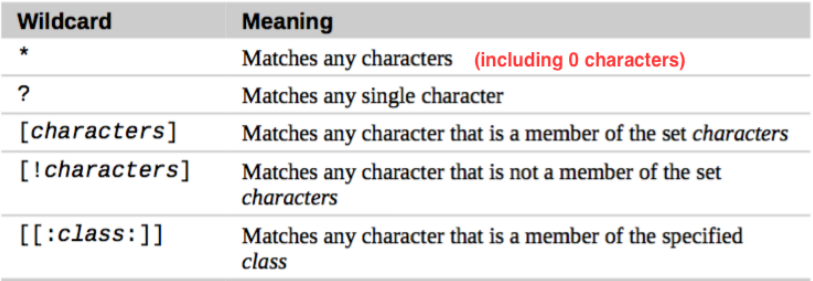

#### Character classes

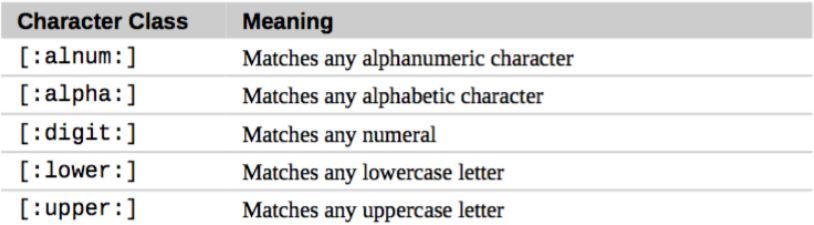

# **Examples**

Assume the following current directory contents:

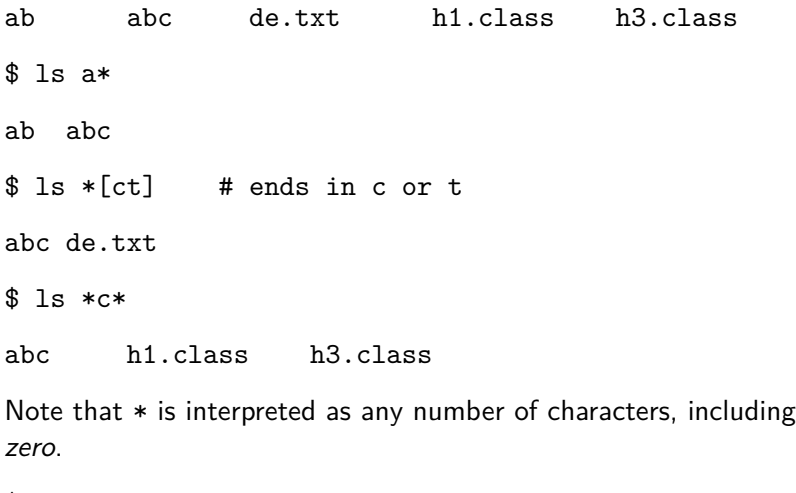

\$ ls ??

ab

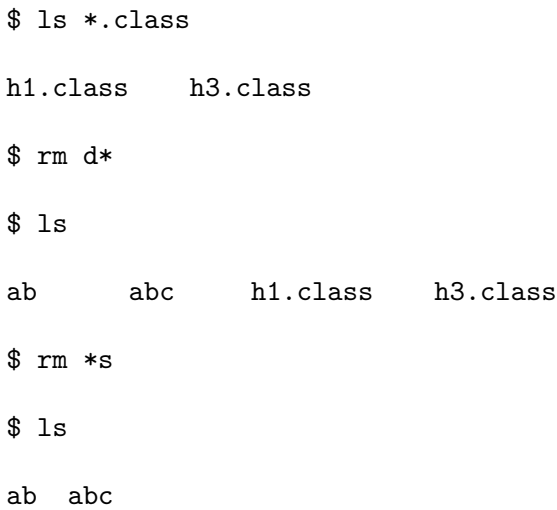

### Examples with character classes

Assume the following current directory contents:

012 10.txt ABC xyz

\$ ls [[:upper:]]\* # Any file beginning with upper-case ABC

\$ ls [![:digit:]]\* # Any file NOT beginning with a digit ABC xyz

\$ ls \*[[:digit:]t] # Any file ending in a digit or 't'

012 10.txt

Hard and symbolic Links

See slides entitled "Hard & Symbolic Links"

# File Manipulation Commands

We review below the major file manipulation commands and show common options:

mkdir - Create Directories

mkdir dir1...

Where ... indicates that the argument could be repeated, for example:

mkdir dir1 dir2 dir3

The only common option I know about is -p which creates the necessary parent directories. For example:

mkdir -p /tmp/A/B/C

Assuming /tmp exists but not A, B, or C, this creates the directories A, B, and C.

cp - Copy Files and Directories

cp item1 item2

Copies the file/directory item1 to file/directory item2.

cp item... directory

Copies multiple items (files or directories) into the directory.

### Common options for cp

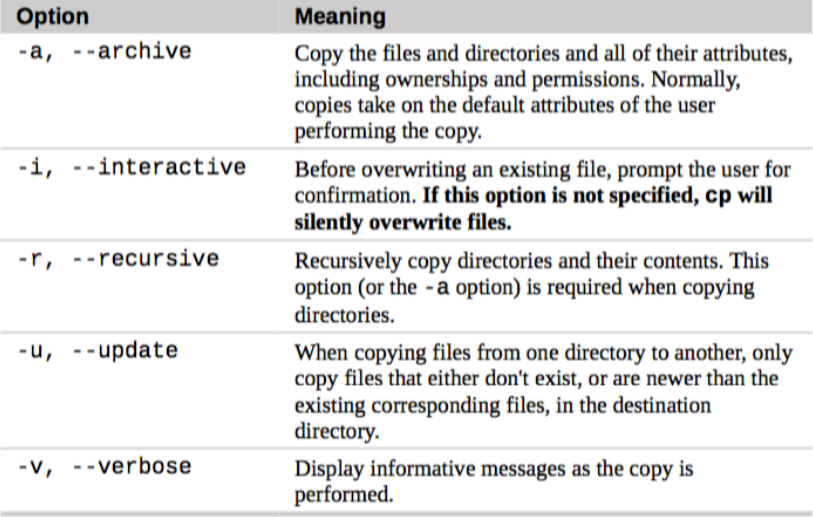

## Examples of using cp

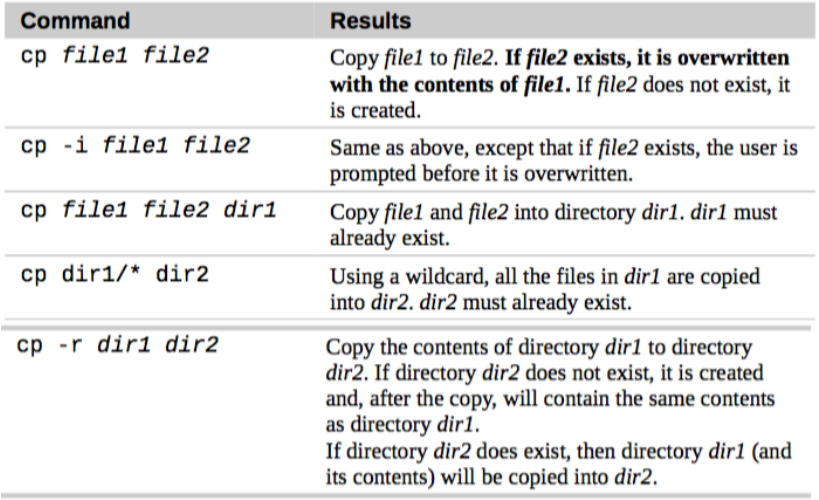

mv - Move and Rename Files

mv item1 item2

Moves file/directory item1 to item2.

mv item... directory

Moves multiple items to the given directory.

#### Common options for mv

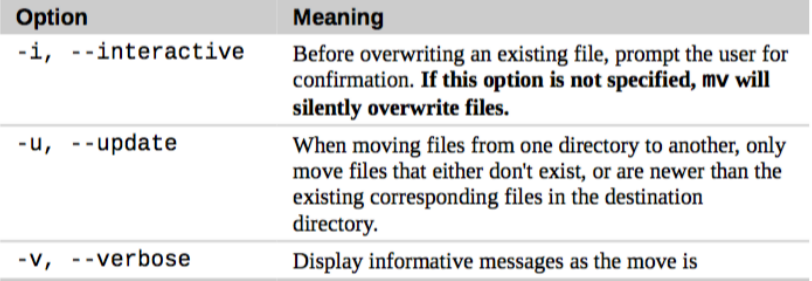

### Examples of using mv

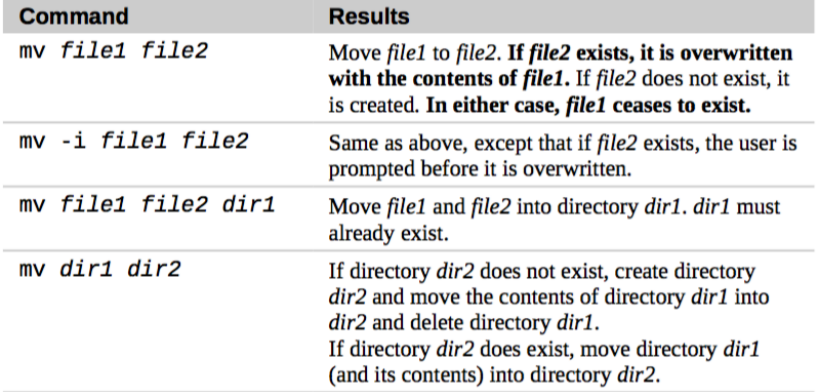

#### rm - Remove Files and Directories

rm item...

Removes item (or items) whether they are files or directories.

#### Common options for rm

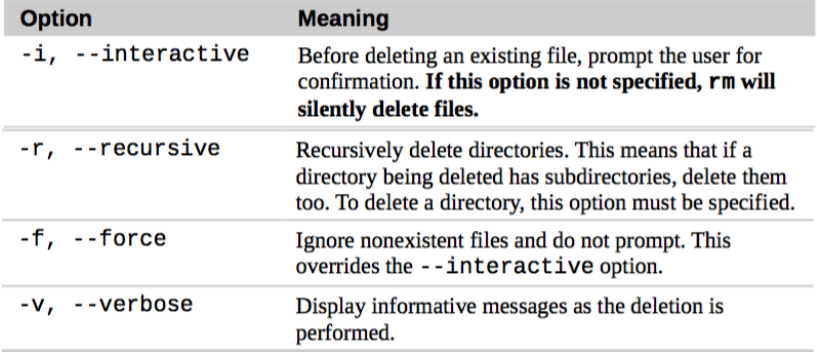

### Examples of using rm

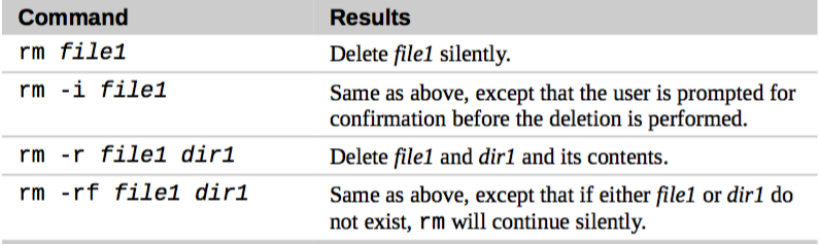

### BE CAREFUL WITH rm!

Unless you implement it yourself, there is no undelete command on the command-line. Be especially careful when using rm and globbing. The following is intended to delete all of the html files in the current directory:

rm \*.html

But what if you type the following by accident:

rm \* .html

Firstly, rm will **delete all of the files in the current directory** (Ahh!). Then it will complain there is no file called .html. But the damage can be much worse. . .

 $\dots$  if you incorporate  $-r$  for recursive deletion. Lets say you have directories A.1, A.2, A.3 that you want to completely delete. You could type the following:

rm -r A.\*

But if you typed the following you would wipe out everything in your current directory (very bad if cur. dir. is your home—even worse if its /).

rm -r A. \*

A good solution is to first use ls in place of rm to give a listing of the files that will be deleted:

ls -r A. \*

[Huge listing of files appears and the mistake is realized.]

 $rm -r A.*$ 

#### touch - Change File Access Time / Creates File

Sets both the modification and access times of files. By default it will set both to the current time.

 $$ 1s -1 test1.txt$ -rw-rw---- 1 av staff 15 21 Jan 11:58 test1.txt [2 minutes later] \$ touch test1.txt  $$ 1s -1 test1.txt$ -rw-rw---- 1 av staff 15 21 Jan 12:00 test1.txt

touch will also create an empty file if the given arguments are non-existent files. We will use this in some examples below. . .

# General File Manipulation Examples

Lets use mkdir and touch to create a set of directories and files:

```
$ mkdir -p A/AA/AAA B/BB
$ ls -R \qquad # Lists all contents recursively
A B
./A:
AA
. /A/AA:
AAA
./A/AA/AAA:
./B:
BB
```
 $./B/BB$ :

Alternatively, the program tree  $-C$  can be used to display the same information in a tree-like format:

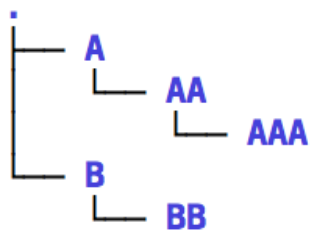

Remember this was generated with:

\$ mkdir -p A/AA/AAA B/BB

Lets add some files with touch:

\$ touch A/a A/AA/aa A/AA/AAA/aaa B/b B/BB/bb

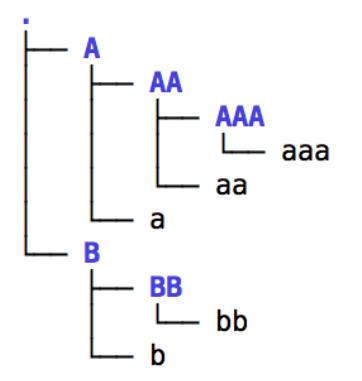

Copy recursively from A/AA/AAA to the current directory. This shows why the symbol . is needed!

```
$ cp -r A/AA/AAA .
```
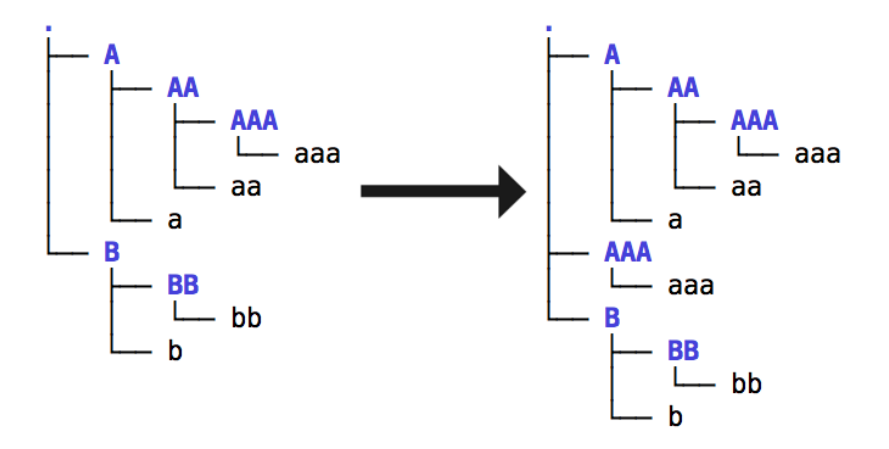

Lets undo what we just did.

\$ rm -r AAA

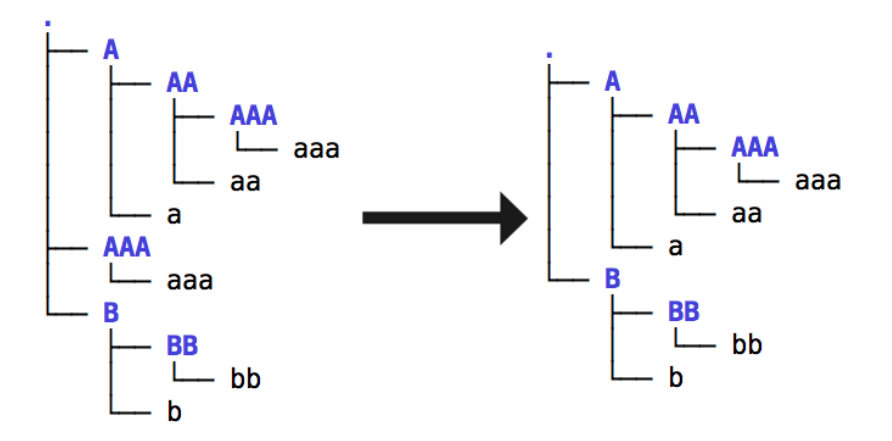

Remove all two-character dir's and files contained in any subdir of the current dir:

\$ rm -r \*/??

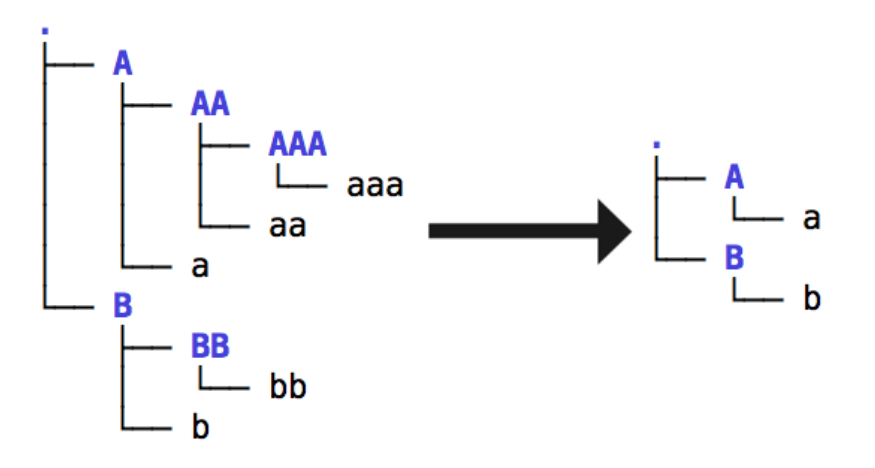

#### Bad example of creating a symbolic link

Recreate original structure again, then create a symbolic link from to aa in BB:

 $$rm -r$   $*$ \$ mkdir -p A/AA/AAA B/BB \$ touch A/a A/AA/aa A/AA/AAA/aaa B/b B/BB/bb

\$ ln -s A/AA/aa B/BB/link

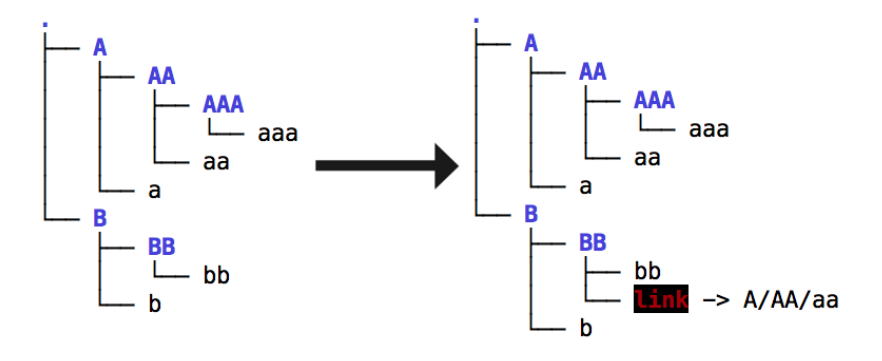

[Repeated from last slide]

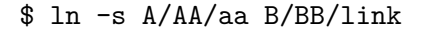

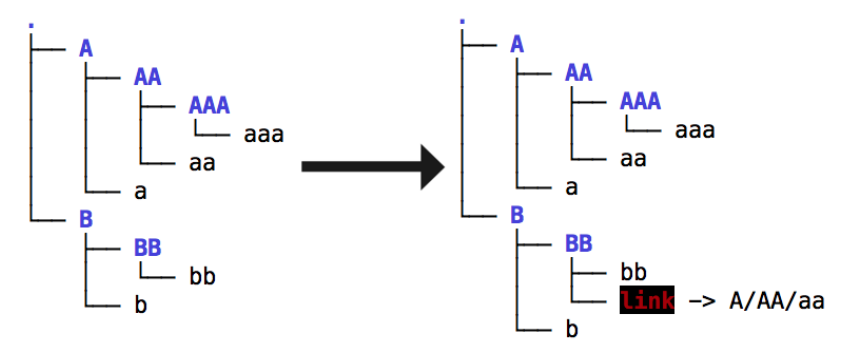

Note that the relative pathname A/AA/aa is actually stored in the link. This link is **broken** from the start! Why? Because it assumes that B/BB should contain A/AA/aa which is **not the case**.

#### Good example of creating a symbolic link

Remove previous link, then change to the B/BB directory and create the link there with an appropriate relative path:

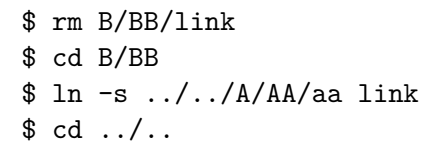

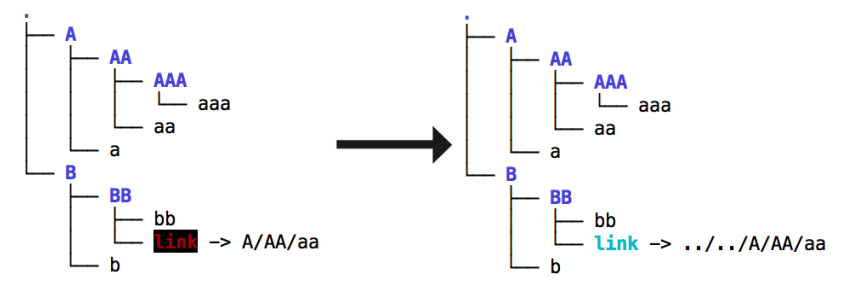

The link is now valid (see change in colour).

Lets make sure that aa actually contains something:

\$ echo "STUFF" > A/AA/aa # Redirection (covered soon) \$ cat A/AA/aa # Displays file (covered soon)

STUFF

\$ cat B/BB/link

STUFF

If we alter the directory structure it can break the link.

\$ mv B/BB .

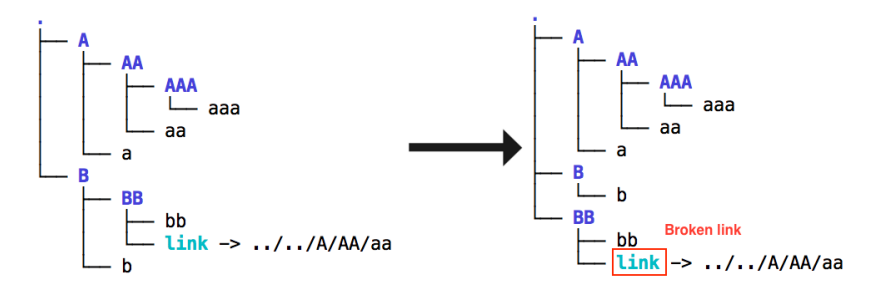

\$ cat BB/link [nothing prints]